### If your computer has only an integrated video connector, connect your monitor to the connector.

Als uw computer alleen van een geïntegreerde videoconnector is voorzien, moet u de monitor op de connector aansluiten. Si votre ordinateur n'est doté que d'un connecteur vidéo intégré, raccordez votre écran au connecteur. Wenn der Computer nur über einen integrierten Videoanschluss verfügt, schließen Sie den Monitor an den Anschluss an. Se il computer ha solo un connettore video integrato, collegare il monitor al connettore. Si su equipo solamente tiene un conector de vídeo integrado, conecte el monitor al conector.

### If your computer has a video card connector, connect your monitor to the connector.

Als uw computer is voorzien van een videokaartconnector, moet u de monitor op de connector aansluiten. Si votre ordinateur est doté d'un connecteur de carte vidéo, raccordez votre écran au connecteur. Wenn der Computer über einen Videokartenanschluss verfügt, schließen Sie den Monitor am Anschluss an. Se il computer ha un connettore della scheda video, collegare il monitor al connettore. Si su equipo tiene un conector de tarjeta de vídeo, conecte el monitor al conector.

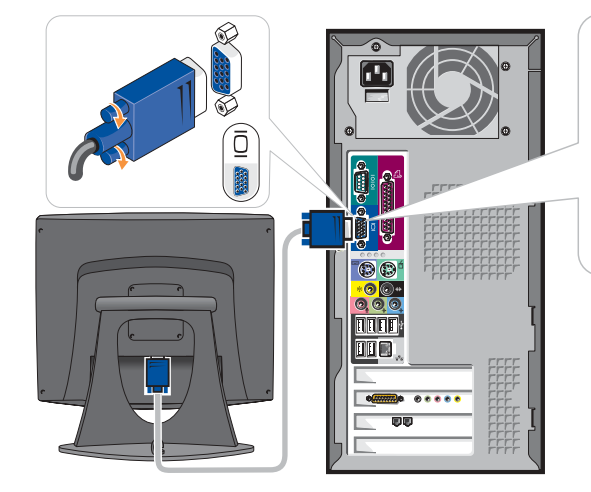

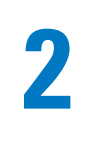

Lesen und befolgen Sie vor dem Einrichten und der Inbetriebnahme Ihres Dell™- Computers bitte die Sicherheitshinweise im **Benutzerhandbuch** 

If you have a network device, connect a network cable (not included) to the network connector. Als u een netwerkapparaat hebt, moet u de netwerkkabel (niet meegeleverd) aan de netwerkverbinding aansluiten. Si vous disposez d'un périphérique de réseau, raccordez un câble de réseau (non inclus) au connecteur réseau. Falls Sie ein Netzwerkgerät besitzen, schließen Sie ein Netzwerkkabel (nicht im Lieferumfang enthalten) an den Netzwerkanschluss an. Se di dispone di una periferica di rete, collegare un cavo di rete (non incluso) al connettore di rete. Si tiene un dispositivo de red, conecte el cable de la red (no incluido) al conector de la misma.

Begin met het installeren van uw computer | Installez votre ordinateur en premier | Erster Schritt: Einrichten des Computers | Primo: installazione del computer | Configure primero su equipo

## **CAUTION:**

## Connect the computer and monitor to electrical outlets.

Sluit de computer en het scherm aan op het stopcontact. Branchez l'ordinateur et le moniteur à une prise électrique. Stecken Sie das Computer- und das Monitorkabel in eine Netzsteckdose ein. Collegare il computer ed il monitor a prese elettriche. Conecte el equipo y el monitor a las tomas de corriente.

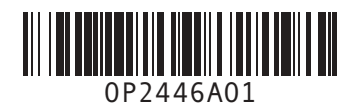

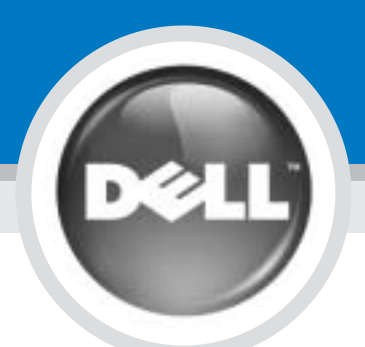

# Set Up Your Computer First

Before you set up and operate your Dell™ computer, read and follow the safety instructions in your Owner's Manual.

### VOORZICHTIG:

Lees s.v.p. de veiligheidsvoorschriften in de Gebruikershandleiding en volg ze op, voordat u uw Dell™ computer installeert en in gebuik neemt.

PRECAUTION :

Avant d'installer et d'utiliser votre ordinateur Dell™, veuillez lire et suivre les directives de sécurité qui se trouvent dans le Manuel du propriétaire.

VORSICHT:

CAUTELA:

Prima di installare e azionare il computer Dell™, leggere e seguire le istruzioni di sicurezza che si trovano nel Manuale del proprietario.

### PRECAUCION:

Antes de configurar y poner en funcionamiento su equipo Dell™, lea y siga las instrucciones de seguridad que se encuentran en el Manual del propietario.

1

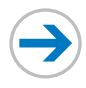

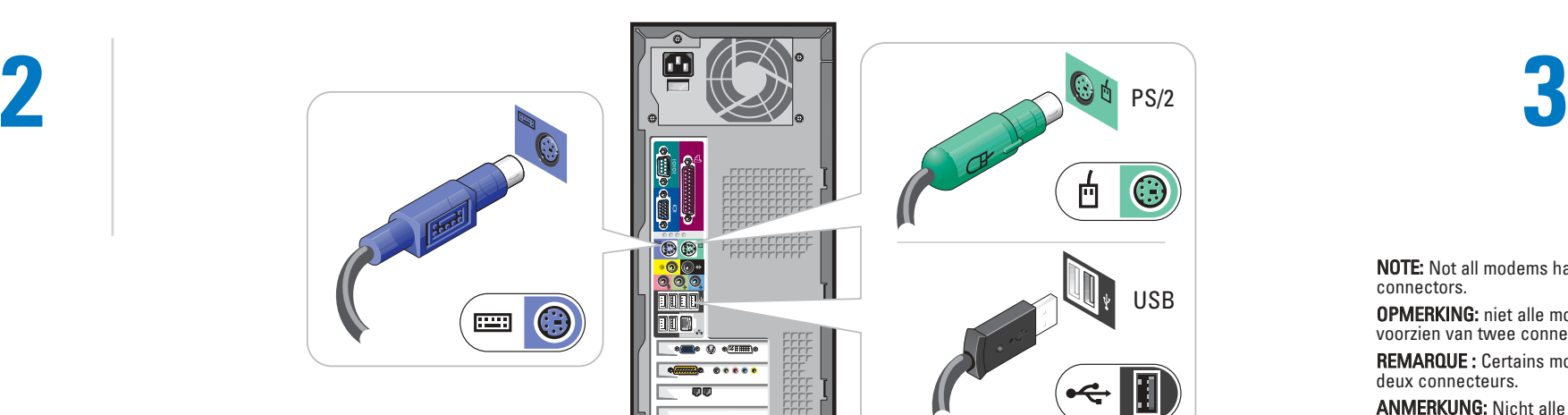

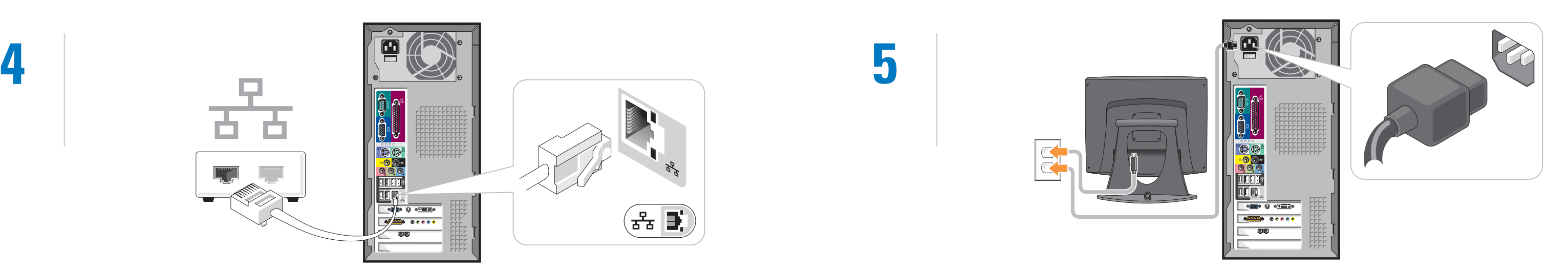

## Connect a keyboard and a mouse.

Verbind de mouse en het toetsenbord aan Raccordez un clavier et une souris Schließen Sie die Tastatur und die Maus an Collegare una tastiera ed un mouse Conecte un teclado y un ratón

### If you have a modem, connect a telephone cable to either of the modem connectors.

Als u over een modem beschikt, moet u een telefoonkabel aansluiten op een van de modemconnectors. Si vous possédez un modem, raccordez un câble téléphonique à l'un des connecteurs modem. Wenn Sie über ein Modem verfügen, schließen Sie ein Telefonkabel an einen der zwei Modemanschlüsse an. Se si dispone di un modem, collegare un cavo telefonico a uno qualsiasi dei connettori modem. Si tiene un módem, conecte un cable del teléfono a cualquiera de los conectores de módem.

NOTE: Not all modems have two connectors.

OPMERKING: niet alle modems zijn voorzien van twee connectors. REMARQUE : Certains modems n'ont pas deux connecteurs. ANMERKUNG: Nicht alle Modems sind mit zwei Anschlüssen ausgestattet. N.B. Non tutti i modem hanno due

connettori. NOTA: No todos los módem tienen dos conectores.

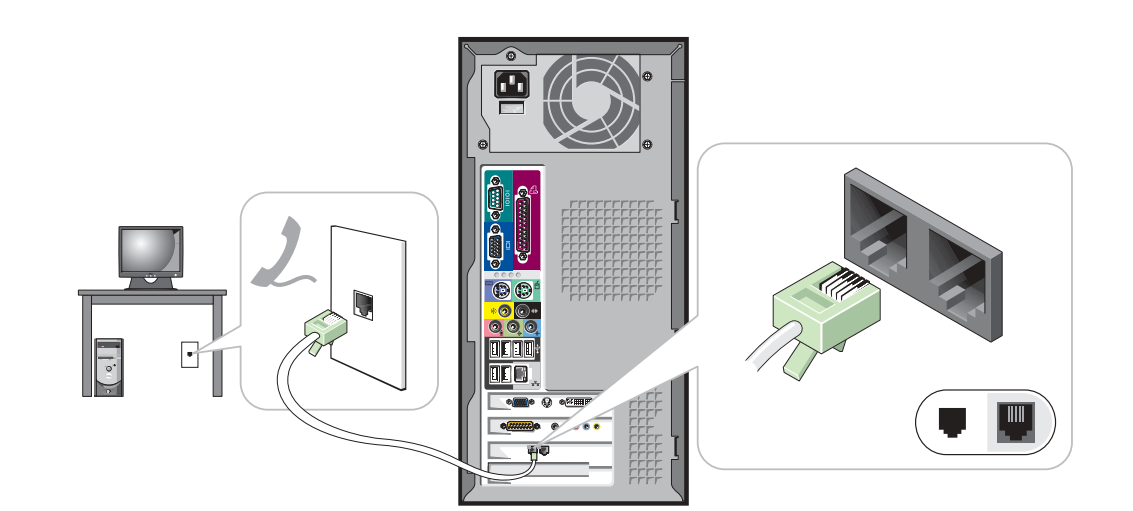

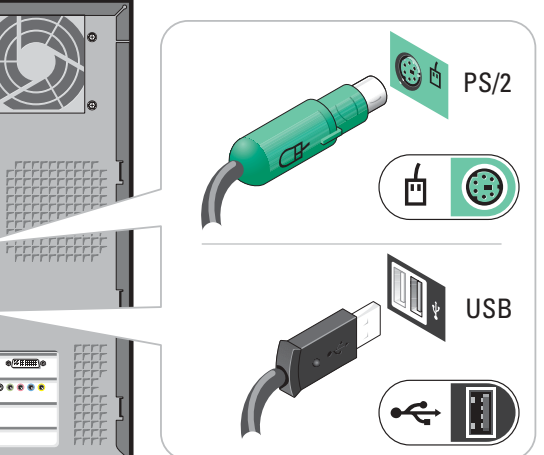

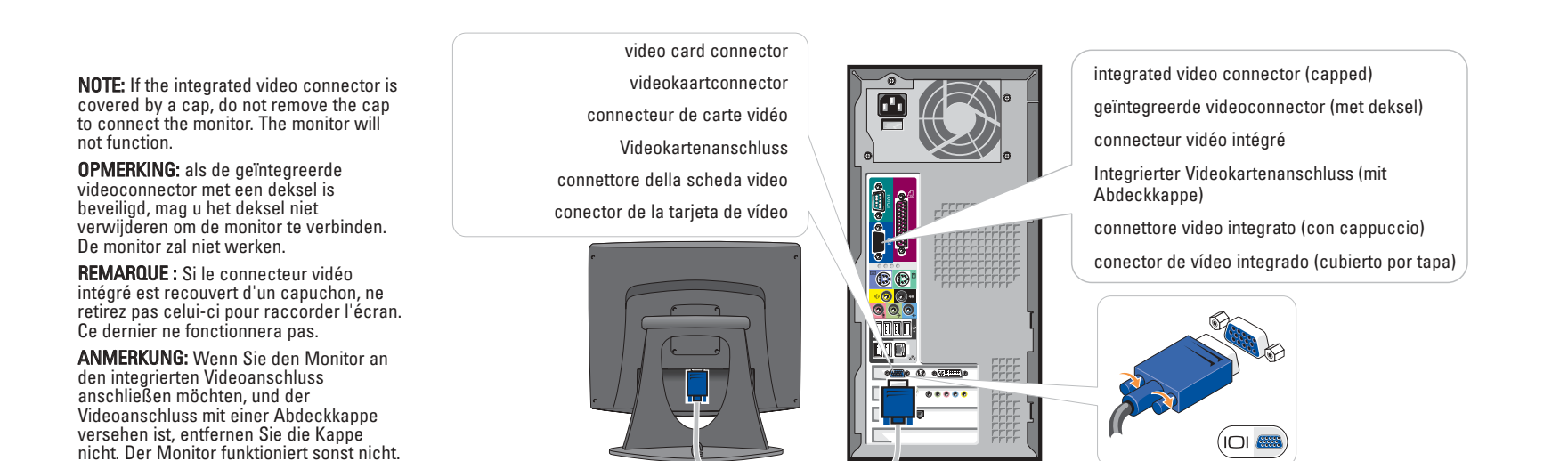

N.B. Se il connettore video integrato è coperto da un cappuccio, non rimuoverlo per collegare il monitor. Il monitor non

funzionerà.

NOTA: Si el conector de vídeo integrado está cubierto por una tapa, no la quite para conectar el monitor; de lo contrario, éste

no funcionará.

- integrated video connector geïntegreerde videoconnector connecteur vidéo intégré
- Integrierter Videokartenanschluss
- connettore video integrato
- conector de vídeo integrado

# Set Up Other Devices Last

Sluit de andere apparaten aan op het laatst | Installez les autres périphériques en dernier | Letzter Schritt: Einrichten von Zubehör | Ultimo: installazione delle altre periferiche | Configure los demás dispositivos en último lugar

Information in this document is subject to change without notice. © 2003–2004 Dell Inc. All rights reserved.

Reproduction in any manner whatsoever without the written permission of Dell Inc. is strictly forbidden.

*Dell* and the *DELL* logo are trademarks of Dell Inc.; *Microsoft* and<br>*Windows* are registered trademarks of Microsoft Corporation. Dell<br>Inc. disclaims proprietary interest in the marks and names of others.

March 2004

De informatie in dit document kan zonder voorafgaande kennisgeving worden gewijzigd. © 2003–2004 Dell Inc. Alle rechten voorbehouden.

Het vermeerderen van deze informatie in welke vorm dan ook zonder toestemming van Dell Inc. is verboden.

*Dell* en het *DELL-*logo zijn handelsmerken van Dell Inc.; *Microsoft* en<br>*Windows* zijn gedeponeerde handelsmerken van Microsoft<br>Corporation. Dell Inc. overige merken en namen zijn eigendom van<br>hun respectieve eigenaren.

alsiasi riproduzione senza permesso scritto da parte della Dell Inc. è severamente vietata.

Les informations contenues dans ce document sont sujettes à

*Dell* e il logo *DELL* sono marchi di fabbrica di Dell Inc.*; Microsof*t e<br>*Windows* sono marchi depositati di Microsoft Corporation. Dell Inc.<br>nega qualsiasi partecipazione di proprietà relativa a marchi diversi da<br>quell Marzo 2004

modification sans préavis. © 2003–2004 Dell Inc. Tous droits réservés. La reproduction de quelque manière que ce soit sans l'autorisation écrite de Dell Inc. est strictement interdite.

*Dell* et *DELL* sont des marques de Dell Inc.; *Microsoft* et *Windows*<br>sont des marques déposées de Microsoft Corporation. Dell Inc. dénie<br>tout intérêt propriétaire aux marques et noms commerciaux autres<br>que les siens.

See your *Owner's Manual* for additional setup instructions, including how to connect a printer.

Mars 2004

Irrtümer und technische Änderungen vorbehalten. © 2003–2004 Dell Inc. Alle Rechte vorbehalten.

Nachdrucke jeglicher Art ohne die vorherige schriftlie hmigung der Dell Inc. sind strengstens unte

Dell und DELL-Logo sind Marken der Dell Inc.; Microsoft und<br>Windows sind eingetragene Marken der Microsoft Corporation, Dell *Windows* sind eingetragene Marken der Microsoft Corporation. Dell<br>Inc. verzichtet auf alle Besitzrechte an Marken und<br>Handelsbezeichnungen, die nicht ihr Eigentum sind.

• To access the Tell Me How help file, click User and system guides, click User's

Voor meer informatie over uw computer druk op de Start toets en op de Hulp en steun toets.

März 2004

Le informazioni contenute nel presente documento sono soggette a modifiche senza preavviso. © 2003–2004 Dell Inc. Tutti i diritti riservati.

La información contenida en este documento puede modificarse sin previo aviso. © 2003–2004 Dell Inc. Reservados todos los derechos.

Weitere Informationen zu Ihrem Computer erhalten Sie, indem Sie auf die Schaltfläche Start und anschließend auf Hilfe und Support klicken.

Queda estrictamente prohibida la reproducción de este documento en cualquier forma sin la autorización por escrito de Dell Inc.

*Dell y* el logotipo de *DELL* son marcas comerciales de Dell Inc.;<br>*Microsof*ry W*indows* son marcas registradas de Microsoft<br>Corporation. Dell Inc. renuncia a cualquier interés sobre la propiedad<br>de marcas y nombres come

Marzo de 2004

To access support and educational tools, double-click the Dell Solution Center icon on the Microsoft® Windows® desktop. You can also access Dell through

support.dell.com. For additional information about your

computer, click the Start button and click Help and Support:

guides, and then click Tell Me How. • For help with the Windows operating system, click Microsoft Windows XP Tips.

Kijk in uw Gebruikershandleiding voor meer informatie, inclusief voor hoe u de printer kunt aansluiten.

U kunt de hulp en onderwijs werkzettingen ingaan door twee keer op de Dell Solution Center pictogram te drukken op het bureaublad van Microsoft® Windows®. U kunt ook Dell binnengaan door support.dell.com.

- Om het Vertel me hoe hulp bestand binnen te gaan moet u de Gebruikers en systeem handleidingen indrukken, waarna u klelkt op de Gebruikershandleiding en de Vertel me hoe toetsten.
- Voor hulp met het windows besturings systeem gebruikt u de advies toests van Microsoft Windows XP.

Pour des instructions d'installation complémentaires, notamment pour savoir comment connecter une imprimante, référez-vous au Guide du Propriétaire.

Pour accéder à des outils de support et de formation, double-cliquez sur l'icône Dell Solution Center située sur le bureau Microsoft® Windows®. Vous pouvez également contacter Dell à l'adresse support.dell.com.

Pour obtenir des informations supplémentaires sur votre ordinateur, cliquez sur le bouton Démarrer, puis sur Aide et support:

- Pour accéder au fichier Procédure, cliquez sur Guides d'utilisation du système, cliquez sur Guides d'utilisation puis sur Procédure.
- Pour obtenir de l'aide concernant le système d'exploitation Windows, cliquez sur Conseils concernant Microsoft Windows XP.

Weitere Anleitungen zum Einrichten des Computers, sowie zum Anschließen des Druckers, finden Sie in Ihrem Benutzerhandbuch.

Zugriff zu Support- und Schulungs-Tools erhalten Sie, indem Sie auf das Symbol des Dell Solution Center auf dem Microsoft® Windows®-Desktop doppelklicken. Sie können Dell auch über support.dell.com kontaktieren.

- Zum Öffnen der Hilfedatei Anleitungen, klicken Sie auf Benutzer und Systemhandbücher, Benutzerhandbücher und anschließend auf Anleitungen
- Hilfe in Bezug auf das Windows-Betriebssystem erhalten Sie, indem Sie auf Microsoft Windows XP - Tipps klicken.

**DØLL** 

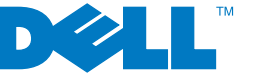

Consultare il Manuale del proprietario per ulteriori istruzioni sull'installazione, incluso come connettere una stampante.

Per accedere agli strumenti di supporto tecnico e formativo, fare doppio clic sull'icona Dell Solution Center sul desktop Microsoft® Windows®. Si può anche accedere alla Dell tramite il sito support.dell.com.

Per ulteriori informazioni sul proprio computer, fare clic sul pulsante Avvio e poi su Guida in linea e Supporto tecnico.

- Per accedere al file della guida Istruzioni e procedure, fare clic su Guide del utente e del sistema, quindi fare clic su Istruzioni e procedure.
- Fare clic su Suggerimenti per Microsoft Windows XP per istruzioni sull'uso del sistema operativo di Windows.

Consulte el Manual del propietario para obtener instrucciones adicionales sobre la configuración, incluido cómo conectar una impresora.

Para acceder a herramientas de soporte y formación, haga doble clic en el icono Dell Solution Center en el escritorio de Microsoft® Windows®. También puede acceder a Dell a través de support.dell.com.

Para obtener más información acerca de su equipo, haga clic en el botón Inicio y en Ayuda y asistencia técnica:

- Para acceder al archivo Procedimientos, haga clic en Guías del usuario y del sistema, en Guías del usuario v, a continuación, en Procedimientos.
- Para obtener ayuda con el sistema operativo Windows, haga clic en Consejos sobre Microsoft Windows XP.

Connect other devices according to their documentation. Verbind de andere apparaten volgens de dokumentatie. Raccordez les autres périphériques en suivant les instructions de la documentation. Schließen Sie andere Geräte gemäß ihren Benutzeranleitungen an. Collegare altre periferiche secondo la loro documentazione. Conecte los demás dispositivos según las instrucciones que aparecen en la documentación.

# Help and Support | Hulp en Steun | Aide et support | Hilfe und Support | Guida in linea e Supporto tecnico | Ayuda y asistencia técnica

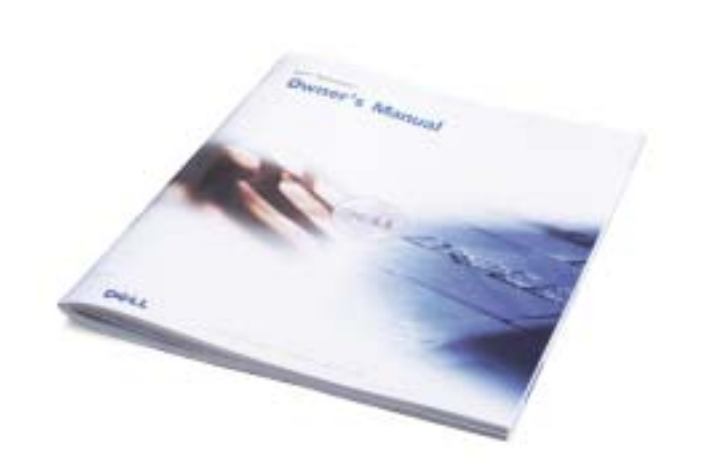

Printed in Ireland.

6

Si los conectores de sonido integrado están cubiertos por una tapa, conecte los altavoces a los conectores de tarjeta de sonido opcional. No quite la tapa.

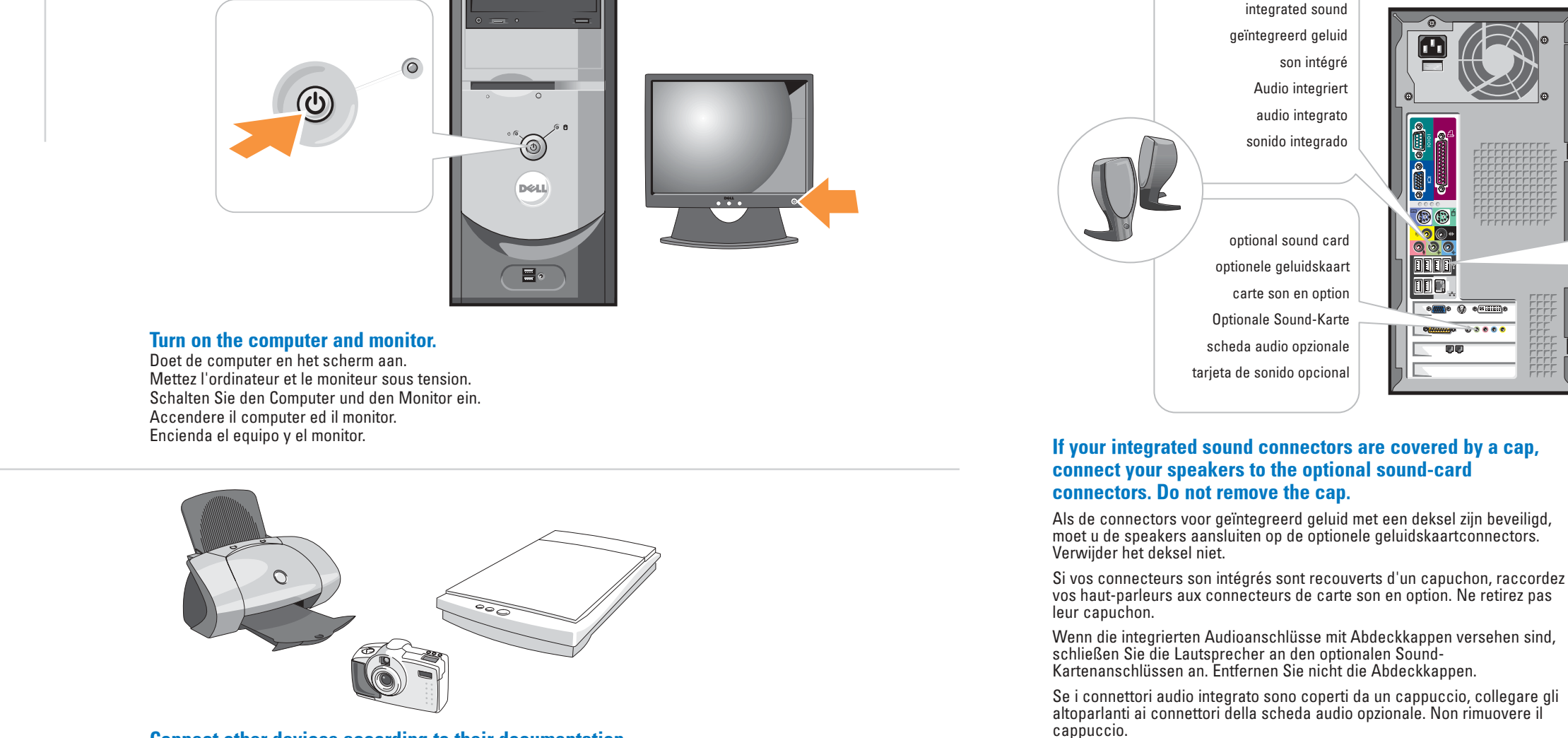

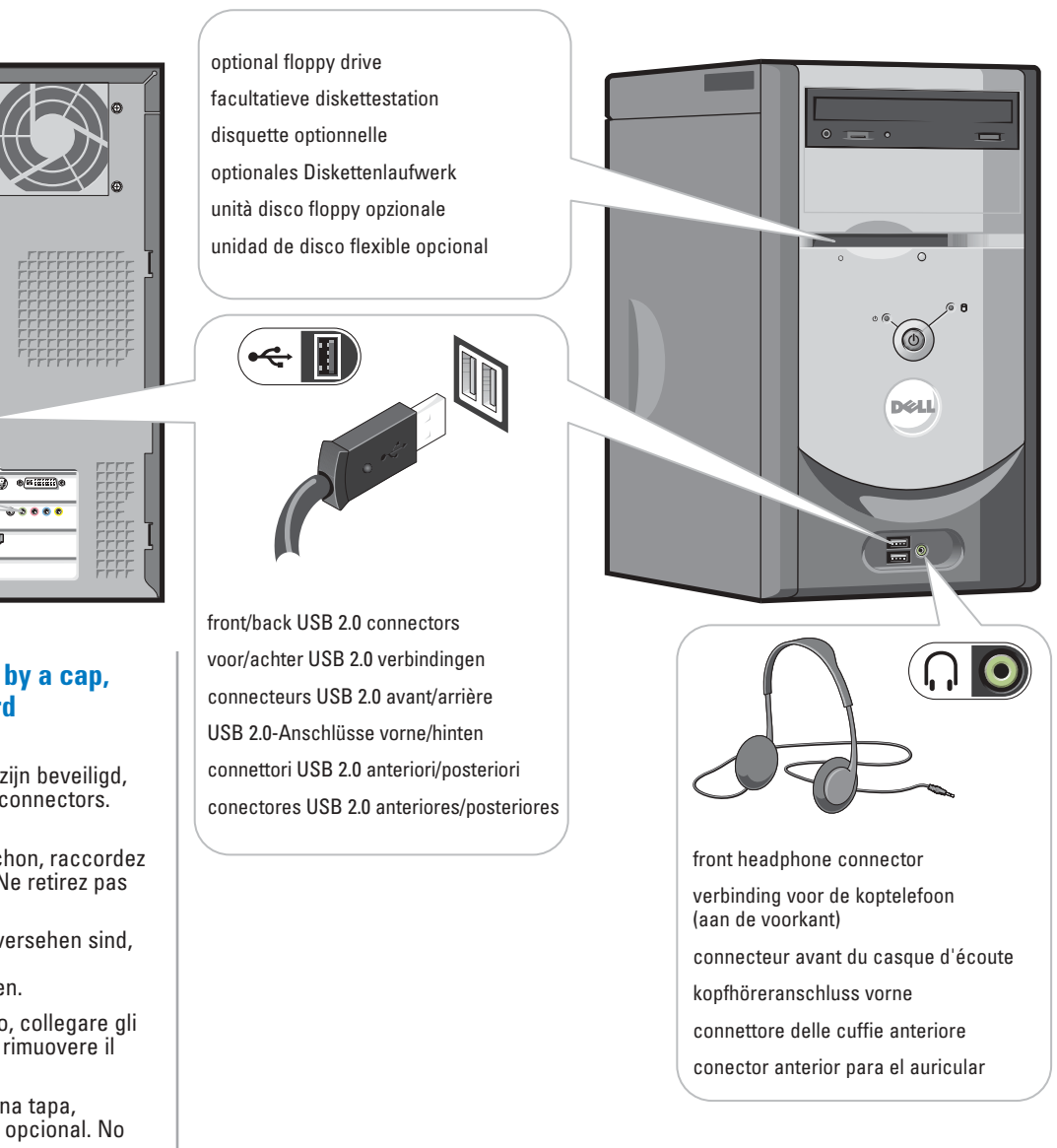

Download from Www.Somanuals.com. All Manuals Search And Download.

Free Manuals Download Website [http://myh66.com](http://myh66.com/) [http://usermanuals.us](http://usermanuals.us/) [http://www.somanuals.com](http://www.somanuals.com/) [http://www.4manuals.cc](http://www.4manuals.cc/) [http://www.manual-lib.com](http://www.manual-lib.com/) [http://www.404manual.com](http://www.404manual.com/) [http://www.luxmanual.com](http://www.luxmanual.com/) [http://aubethermostatmanual.com](http://aubethermostatmanual.com/) Golf course search by state [http://golfingnear.com](http://www.golfingnear.com/)

Email search by domain

[http://emailbydomain.com](http://emailbydomain.com/) Auto manuals search

[http://auto.somanuals.com](http://auto.somanuals.com/) TV manuals search

[http://tv.somanuals.com](http://tv.somanuals.com/)